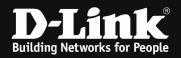

According the "Quick Installation Guide Industrial Ethernet Switch.pdf", page7:

## **Device Reset:**

1. Press and hold the reset button for 6 to 10 seconds. All the LEDs on the DIS-200G will light amber. When this happens, release the reset button and the DIS-200G will be reset to factory defaults.

**Note:** holding the reset button for more than 11 seconds will cause all LEDs on the DIS-200G to light green. Holding the reset button for a further 2 seconds will put the DIS-200G into boot loader mode.

Based on my test there is no problem with F/W 1.00.043, 1.10.023, 1.10.024, and 1.20.006.

## This is my test step:

## **Reboot:**

- 1. Login console by [admin/admin] and add new account [test/12345678].
  - >>> Switch# conf t
  - >>> Switch(config)# username test password test
  - >>> Switch(config)# exit
  - >>> Switch# copy running-config startup-config
- Re-login console by "test/test".
  >>> Switch>
- 3. Holding reset button for more than 11 seconds, the LEDs are light green, and the DUT is rebooting.
- 4. Re-login console by "test/test", it is able to login.

## **Reset Default:**

- Login console by [admin/admin] and add new account [test/12345678].
  >>> Switch# conf t
  - >>> Switch(config)# username test password test
  - >>> Switch(config)# exit
  - >>> Switch# copy running-config startup-config
- 2. Re-login console by "test/test".
  - >>> Switch>
- 3. Press and hold the reset button for 6 seconds, and then release the reset button, the LEDs are light amber, and it shows "The configuration is resetting to Factory Default" on the console message.

>>> Switch>

>>> The configuration is resetting to Factory Default

>>>

- >>> Save configuration
- 4. Re-login console by "test/test", it cannot login. And the DUT is default.